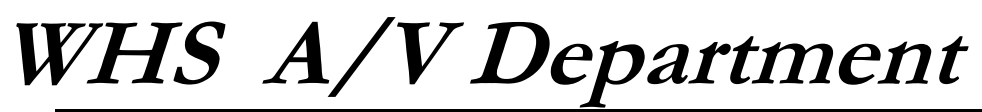

**Wilton HS, 395 Danbury Road, Wilton, CT 06897 203-762-0381 x6240**

 **e-mail: repickyj@wilton.k12.ct.us**

## *A Basic Channel 78 Operation*

The following describes Wilton High School's Educational Access "head-end". This outline is provided to illustrate the basic components. Use whatever is available to you.

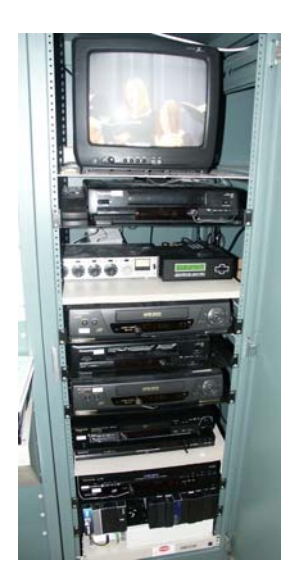

1) You need a rack, cabinet, or closet to house the VCRs, DVD players, timers, monitor, audio mixer and Cablevision's I-Net receiver and laser transmitter.

If you're planning to transmit live programs, this rack need not be in the meeting room or auditorium, but it should be within a reasonable co-ax cable run.

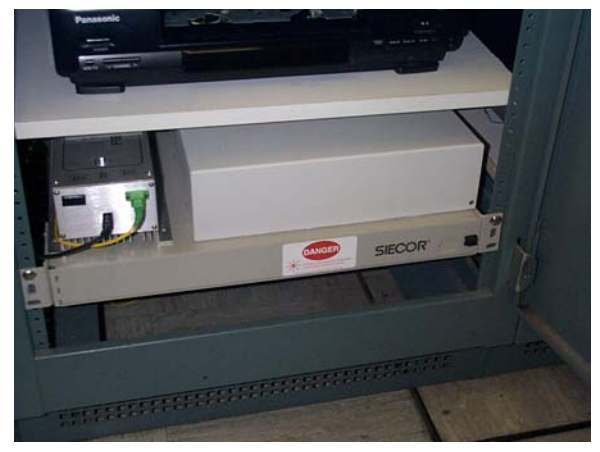

2) Cablevision's equipment consists of the fiber optic receiver (two gray boxes) and the laser transmitter (silver box on top left). The thin yellow line is the fiber. Be careful not to bend or pinch it.

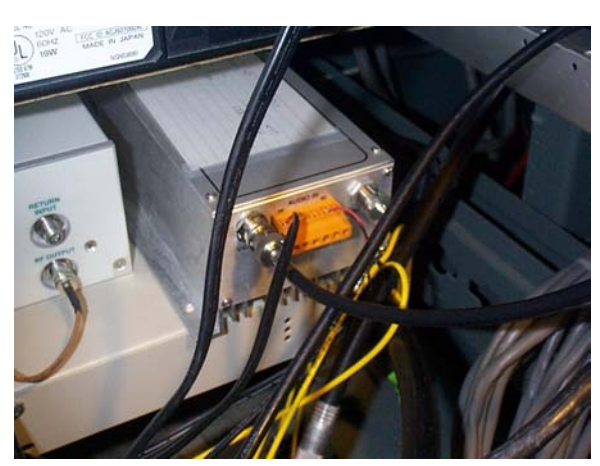

2b) The laser has a video input (left) and audio input (orange connector). The audio should come from a mixer so that you can control input levels. Note that the audio input is bare wire.

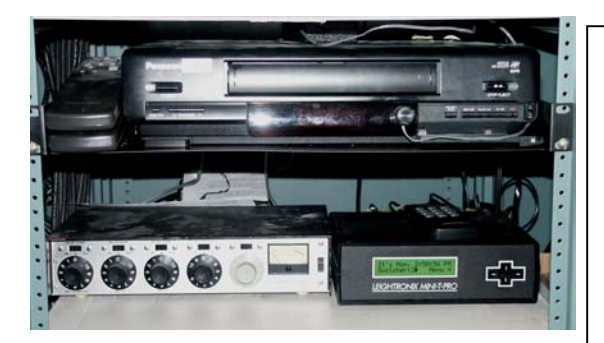

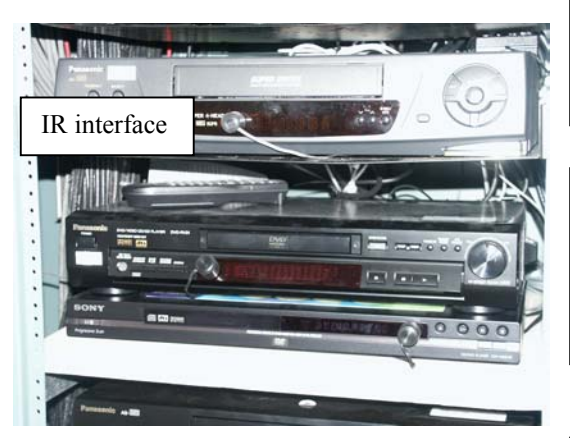

3) The Leightronix Mini-T Pro is the heart of the system. It can be programmed to control up to 7 devices (VCRs or DVDs), and will allow you to default to a character generator at the end of each program. The Mini-T comes with WIN-EM software that allows you to create a schedule of up to 500 events on a computer and download it (via serial port) to the switcher. (Approx. \$1000) A mic mixer is useful for adjusting the audio output of the Mini-T before it goes to the laser. (Approx. \$600)

4) DVDs take up much less room than VCRs. Check the Leightronix web site for compatibility. Note the infrared interface (Approx. \$100 ea) attached to the front of each device.

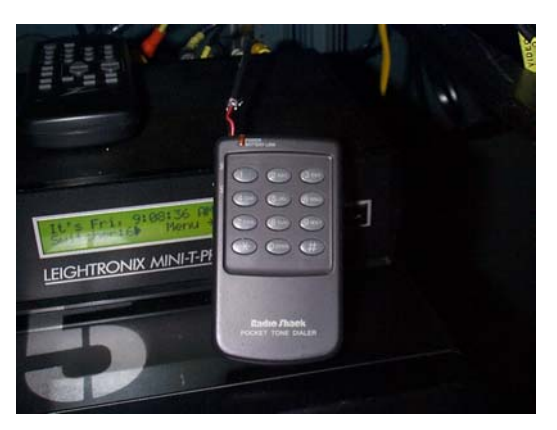

5) Since WHS participates in a distance learning class that we do not want to be seen on Ch 78, Cablevison staff devised a method to allow us to control our signal. Typing 111\* on the tone generator causes a "Educational Access" slate to be seen on the subscriber cable. Typing 111# switches our signal back onto 78.

6) Every transmission location should have some form of character generator (cg). Ours is an old Windows machine running PowerPoint. Note the scan converter (Corioscan Pro; Approx. \$1100) on the shelf above the monitor. A scan converter is needed to change the computer output to NTSC

 $\overline{\mathbf{u}^{\mathbf{z}}}$ 

This Week on CH 72: Program #2: **WHS Volleyball** vs Ridgefield HS (Recorded 9/25/02) Daily @ 10:00 a.m. 7:00 & 10:30 p.m.

 $\equiv$